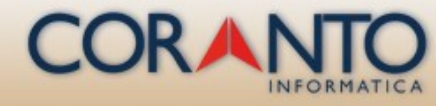

#### Managing data for holiday farms in Sardinia with OpenCms

#### Antonio Cordeddu

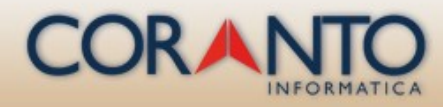

### **Agriturismolchnos - Home Page**

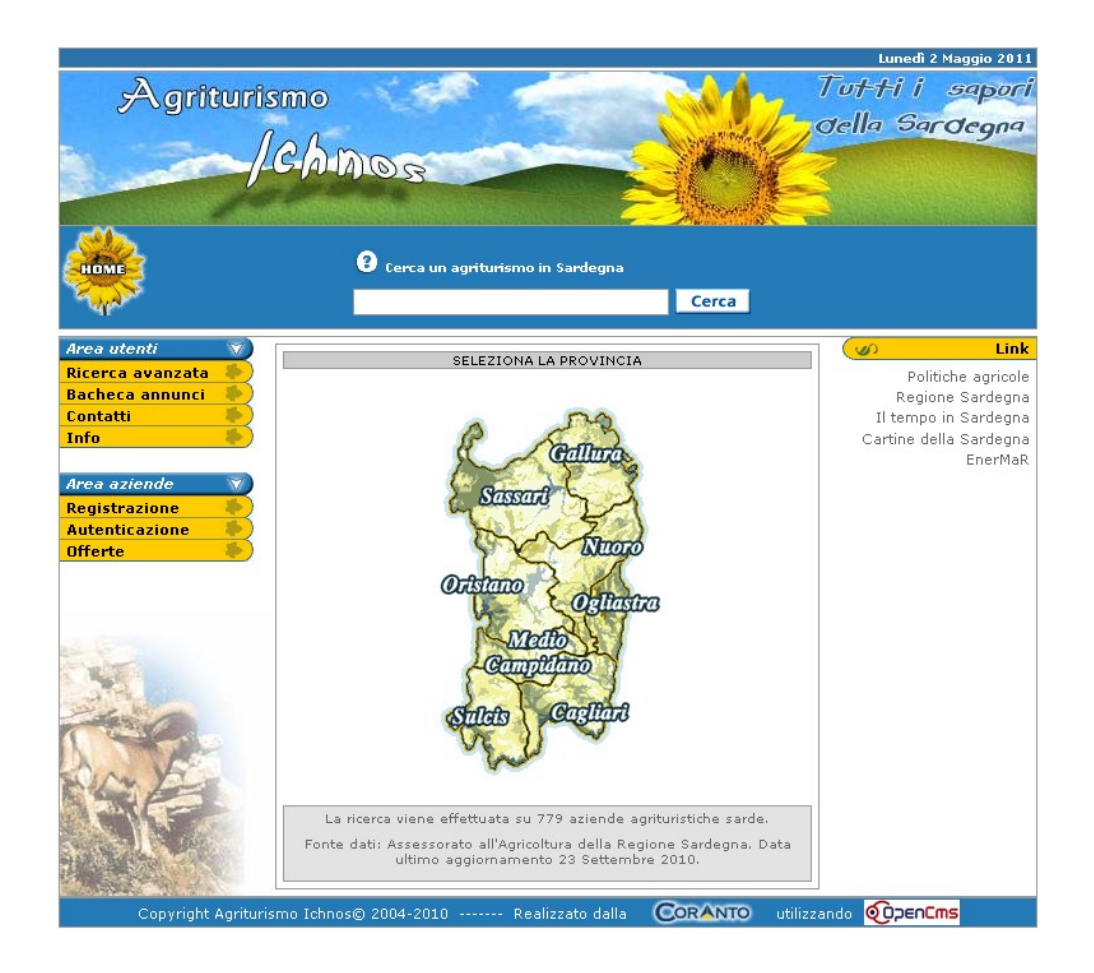

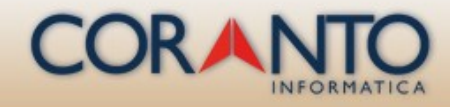

# AgriturismoIchnos – what is

The project has been thought out, developed and managed by my company, Coranto Informatica.

The web site AgriturismoIchnos (www.agriturismoichnos.com), is used for the collection of data related to the 800 or so holiday farms of Sardinia (Italy).

Upon registration the client can enter and modify data pertaining to their business.

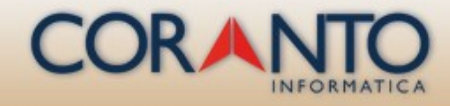

# AgriturismoIchnos – a brief history

- 2004 The project starts
- 2005 The website is on-line
- 2007 It was imported to OpenCms
- 2010 We decided to upgrade the website

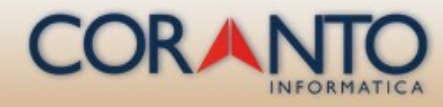

# AgriturismoIchnos – upgrade

Objectives:

- Complete integration on OpenCms
- Use of features of OpenCms
- Use of OAMP Modules

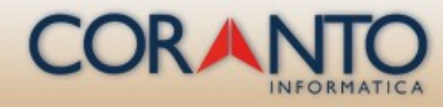

# AgriturismoIchnos – upgrade

Features:

- Use of Lucene search engine
- Multilingual format
- Use of Alkacon OAMP Webform
- Use of Alkacon OAMP Webuser registration

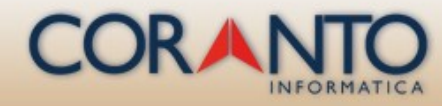

### AgriturismoIchnos – upgrade

We need to import the external relational database MySQL to OpenCms's Content Type Custom

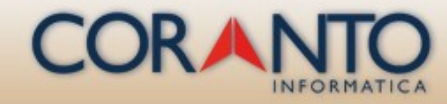

#### Data import to OpenCms

The process of data import between different systems is of the utmost importance in the IT field.

We were looking for a way of doing this without having to write any lines of code.

How is this done?

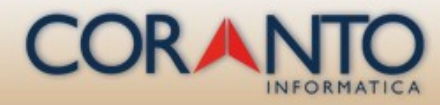

#### Talend Open Studio

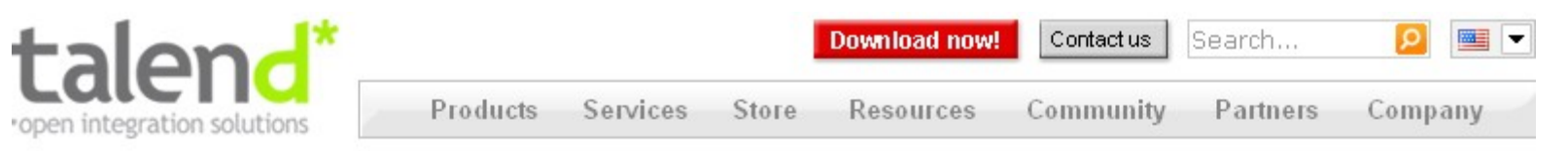

#### The Open Source Integration Company

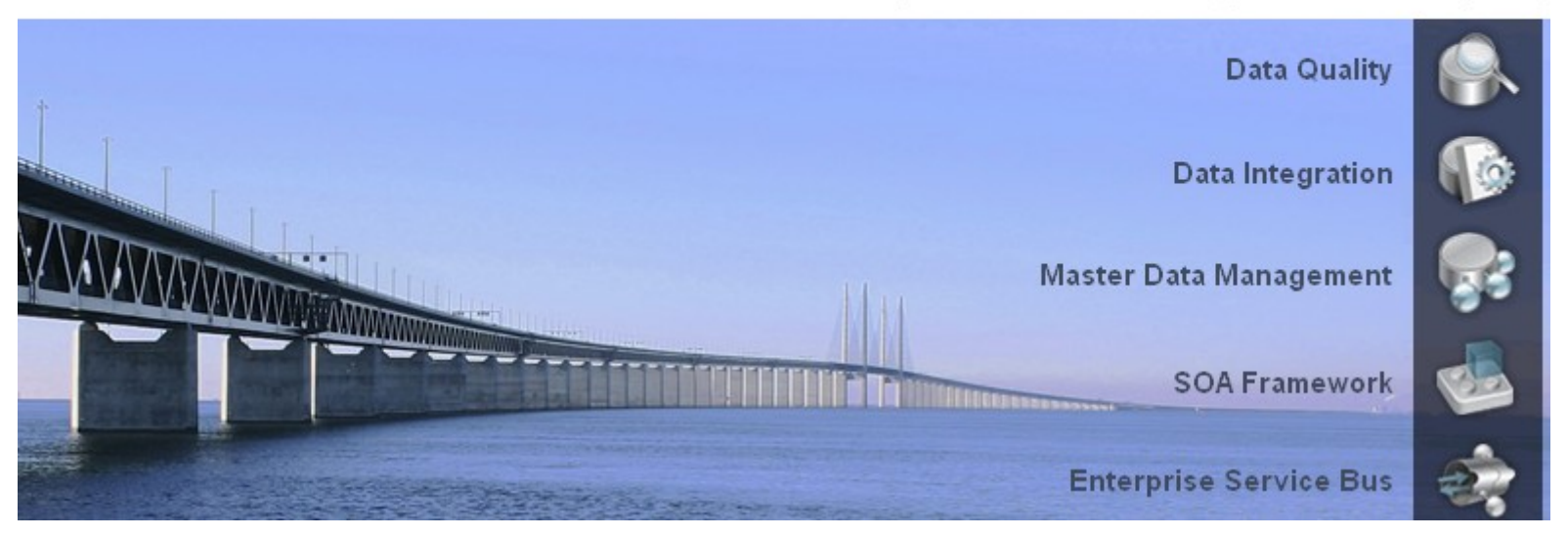

#### www.talend.com

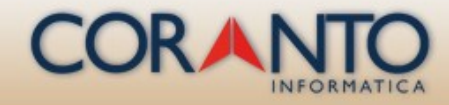

# Talend Open Studio – what is

- •It's an open source solution for data integration.
- •It improves the efficiency of data integration and job design through a graphical development environment.
- ●It enables deployment with prebuilt connectors to all source and target systems.
- •It supports all types of data integration, data migration and data synchronization operations.

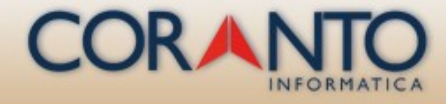

# Data import to OpenCms

- 1) Creation of xsd content definition in OpenCms;
- 2) Creation of the job on Talend Open Studio;
- 3) Configuration of the scheme in Talend Open Studio;
- 4) Data export from the source through Talend Open Studio;
- 5) Data import to OpenCms.

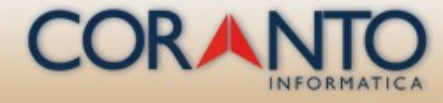

#### Database model

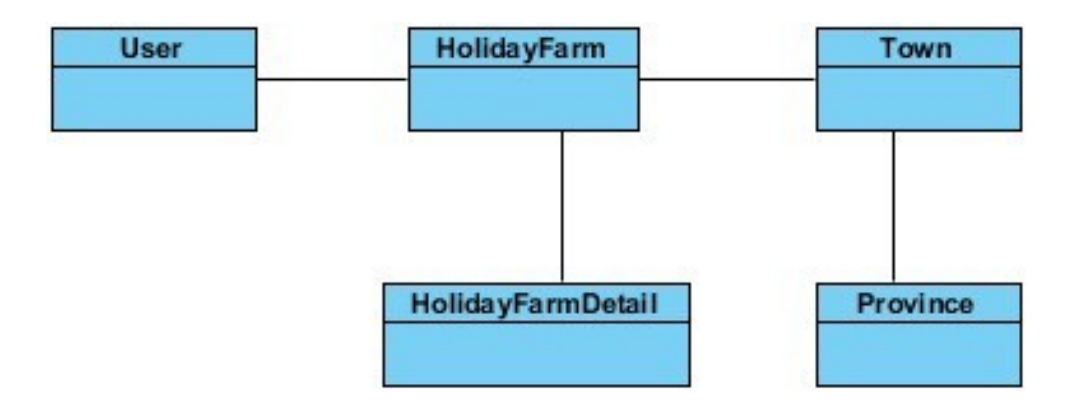

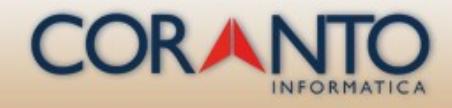

## First step - Content definition xsd

```
k!XSD file for the FarmHoliday content type
---\langle 1--1. Root Element \rightarrow<xsd:schema xmlns:xsd="http://www.w3.org/2001/XMLSchema" elementFormDefault="qua
        <xsd:include schemaLocation="opencms://opencms-xmlcontent.xsd"/>
        <xsd:element name="FarmHolidavs" type="OpenCmsFarmHolidavs"/>
        <xsd:complexType name="OpenCmsFarmHolidays">
                <xsd:sequence>
                        <xsd:element name="FarmHoliday" type="OpenCmsFarmHoliday
                </xsd:sequence>
        </xsd:complexType>
        <xsd:complexType name="OpenCmsFarmHoliday">
                <xsd:sequence>
                        <xsd:element name="Name" type="OpenCmsString" minOccurs=
                        <xsd:element name="ManagerName" type="OpenCmsString" mir
                        <xsd:element name="Town" type="OpenCmsString" minOccurs=
                        <xsd:element name="Province" type="OpenCmsString" minOco
```
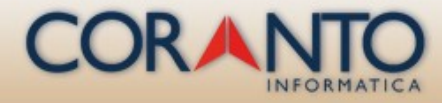

#### First step- Content definition xsd Registering the Content Type

```
<resourcetypes>
     <type class="org.opencms.file.types.CmsResourceTypeXmlContent" name="province" id="3001">
        <mappings>
            <mapping suffix=".pro"/>
        </mappings>
        <param name="schema">/system/modules/com.agriturismoichnos/schemas/province.xsd</param>
    </type>
    <type class="org.opencms.file.types.CmsResourceTypeXmlContent" name="townlist" id="3002">
        ≺mappings≻
            <mapping suffix=".list"/>
        </mappings>
        <param name="schema">/system/modules/com.agriturismoichnos/schemas/townlist.xsd</param>
    </type>
    <type class="org.opencms.file.types.CmsResourceType×mlContent" name="farmholiday" id="3003">
        <mappings>
            <mapping suffix=".holiday"/>
        </mappings>
        <param nāme="schema">/system/modules/com.aqriturismoichnos/schemas/farm_holiday.xsd</param>
    </type>
</resourcetypes>
    <explorertypes>
    <explorertype name="province" key="fileicon.province" icon="xmlcontent.gif" reference="xmlconter>
        knewnesounce_uni="newnesounce_xmlcontent.jsp?newnesouncetype=province"_order="301"_autosetna
        <accesscontrol>
            <accessentry principal="ROLE.WORKPLACE_USER" permissions="+r+v+w+c"/>
        </accesscontrol>
    </explorertype>
    <explorertype name="townlist" key="fileicon.townlist" icon="xmlcontent.gif" reference="xmlconter>
        knewresource uri="newresource_xmlcontent.jsp?newresourcetype=townlist" order="302" autosetna
        <accesscontrol>
            <accessentry principal="ROLE.WORKPLACE_USER" permissions="+r+v+w+c"/>
        </accesscontrol>
    </explorertype>
    -explorentype name="farmholiday" key="fileicon.farmholiday" icon="xmlcontent.qif" reference="xm"
        knewresource_uri="newresource_xmlcontent.jsp?newresourcetype=farmholiday" order="303" autos)</a>{
        <accesscontrol>
            <accessentry principal="ROLE.WORKPLACE_USER" permissions="+r+v+w+c"/>
        </accesscontrol>
    </explorertype>
```
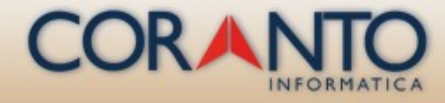

#### First step- Content definition xsd **Registering the Content Type**

<type\_class="org.opencms.file.types.CmsResourceTypeXmlContent" name="farmholiday" id="3003"> <mappings> <mapping suffix=".holiday"/>

</mappings>

kparam nāme="schema">/system/modules/com.aqriturismoichnos/schemas/farm\_holiday.xsd</param= </type>

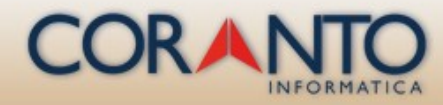

### Second step - creation of the job on TOS

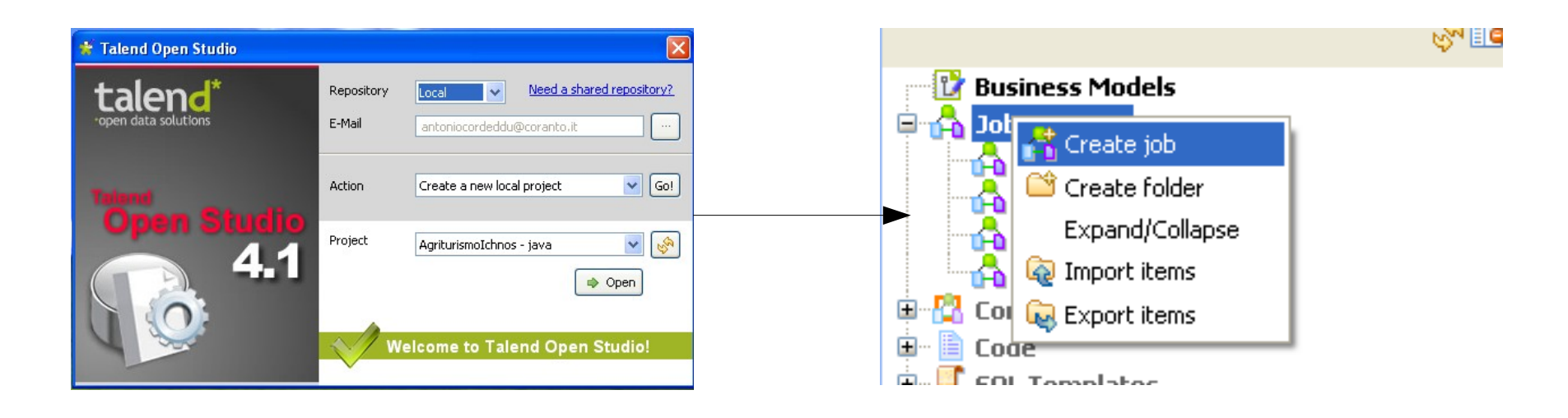

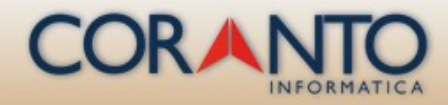

## Second step - creation of the job on TOS – MySLQ input configuration

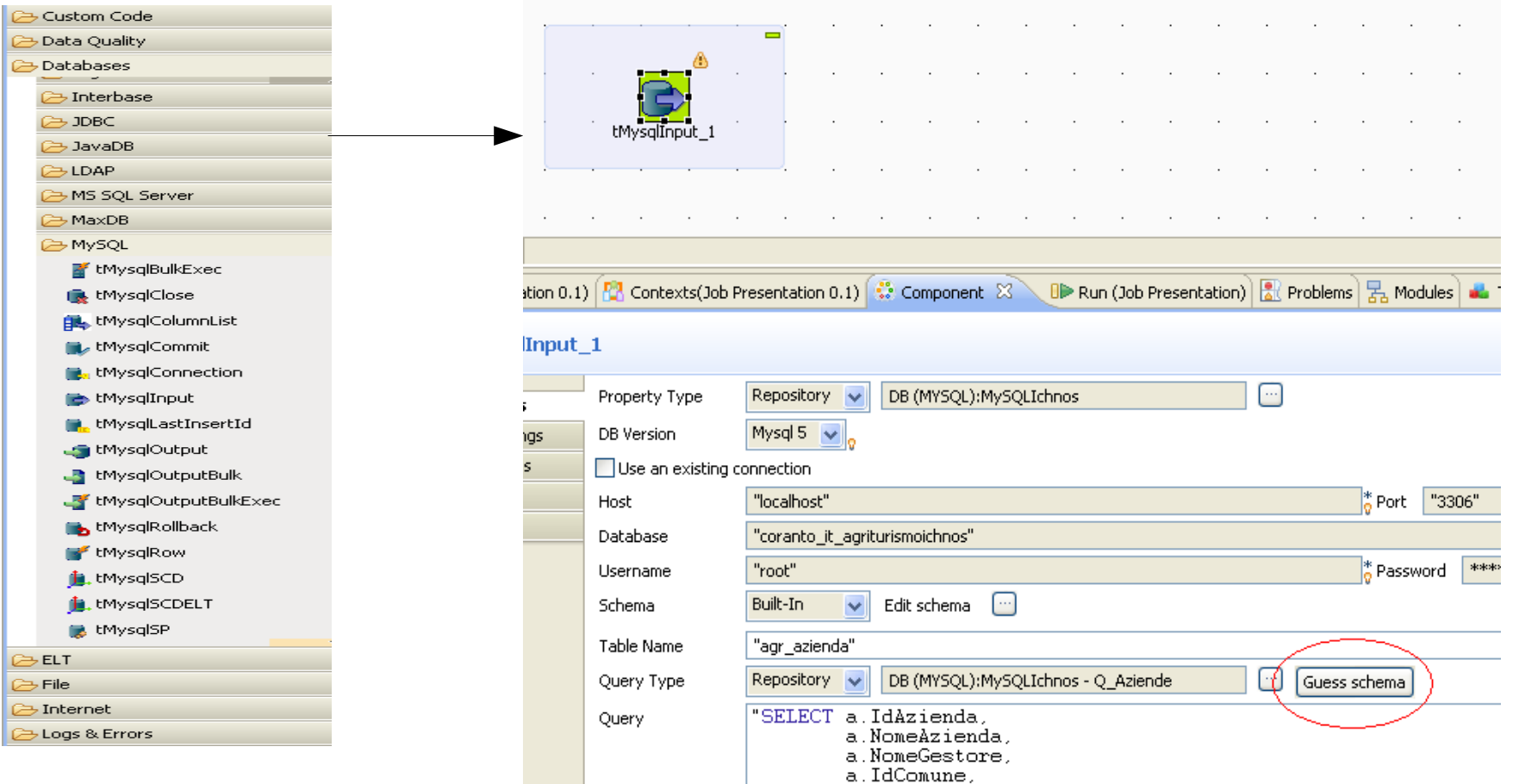

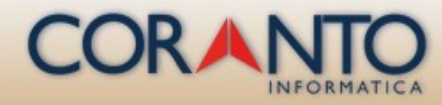

#### Second step - creation of the job on TOS – XML output

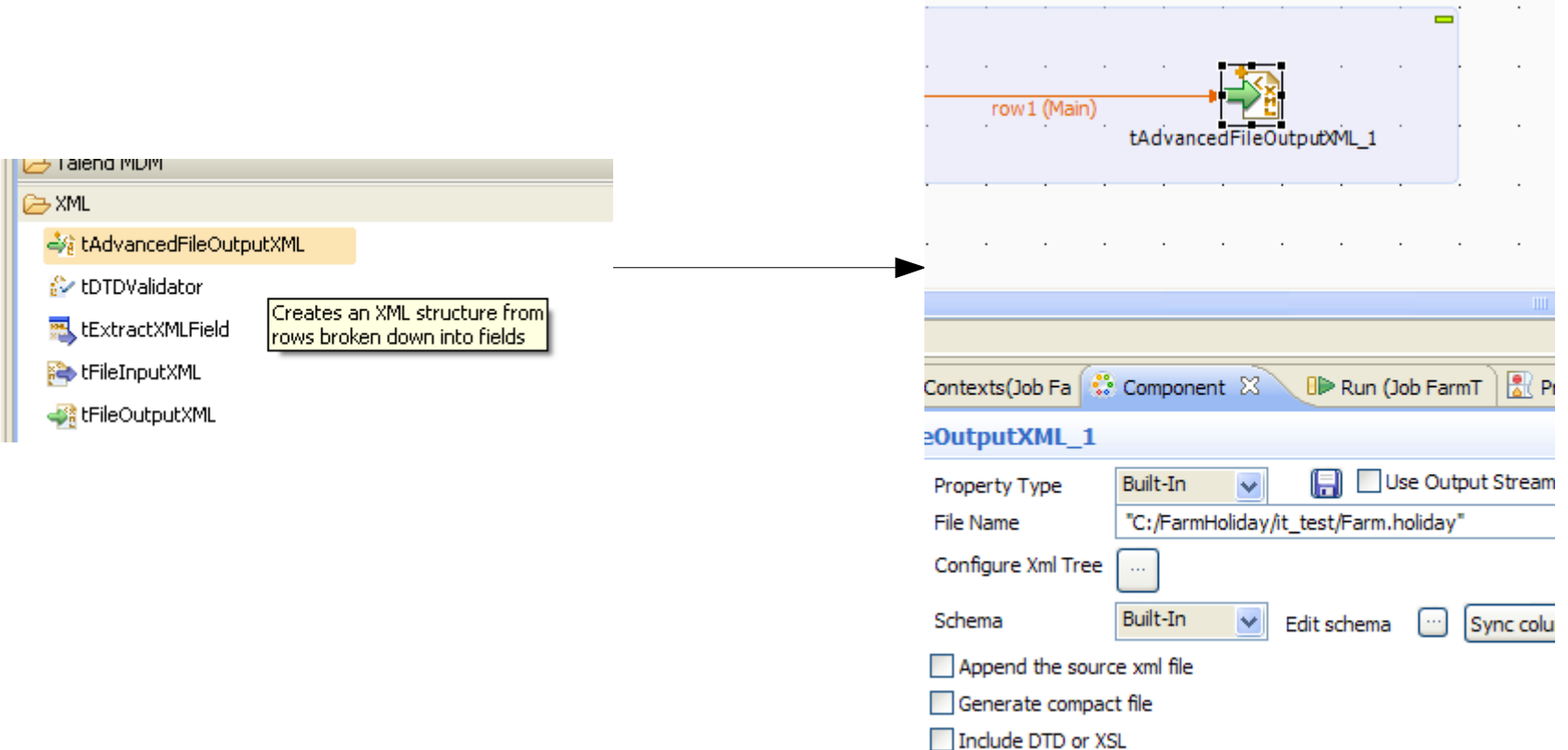

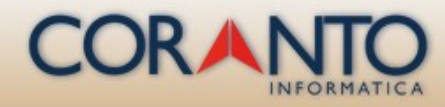

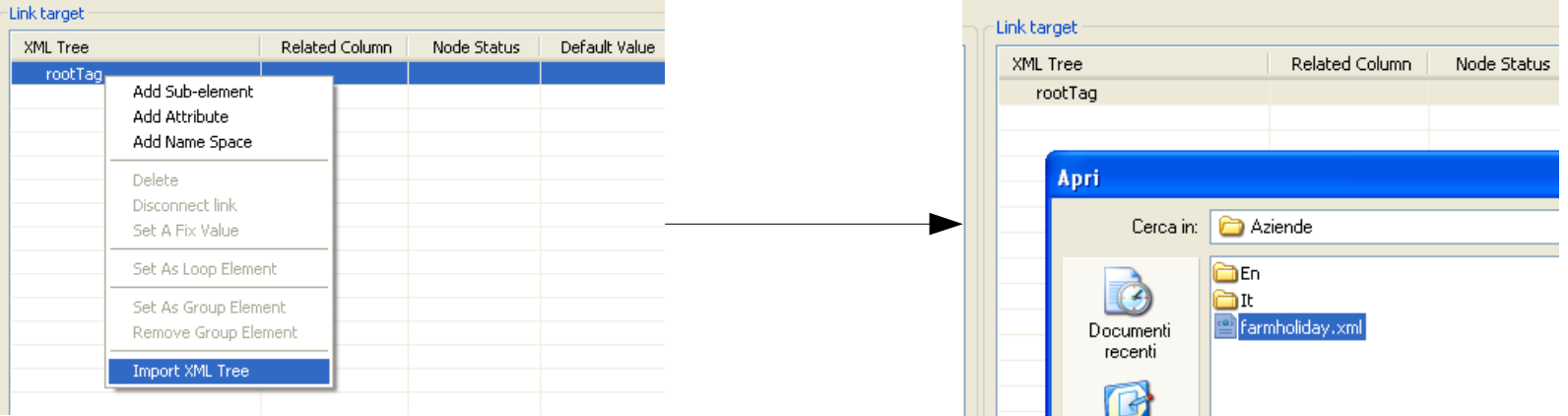

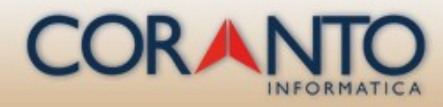

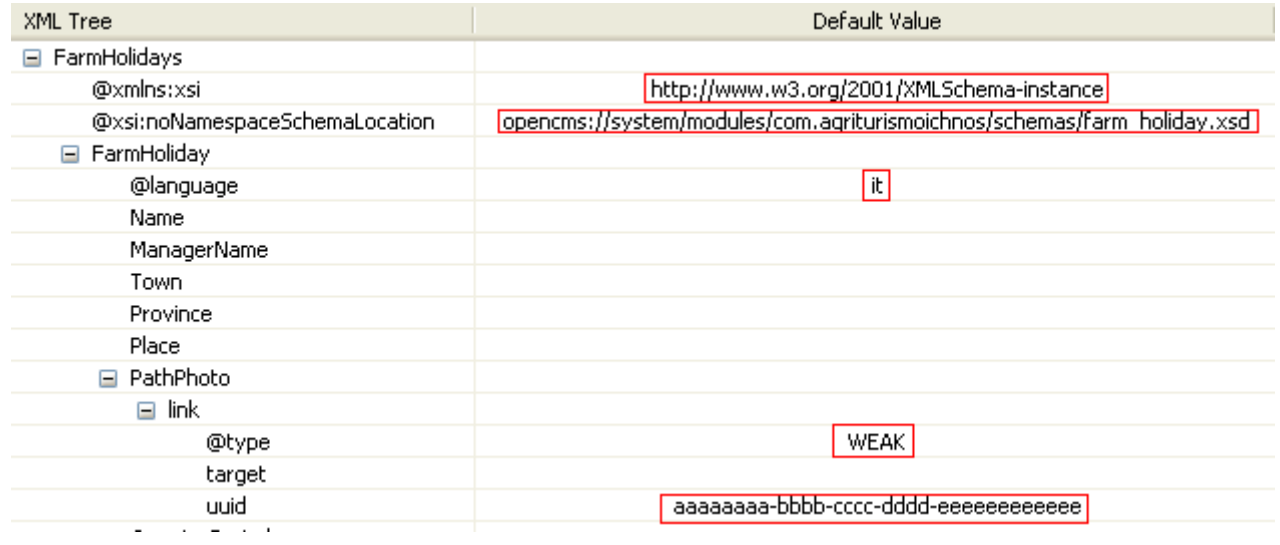

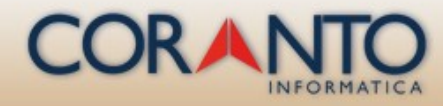

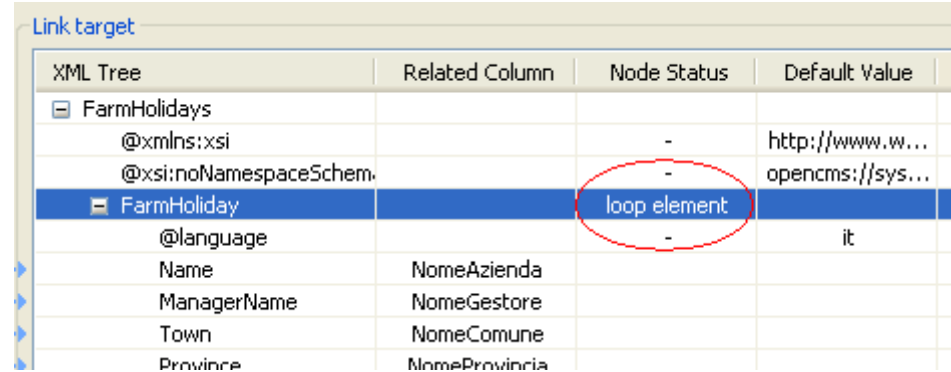

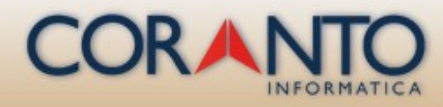

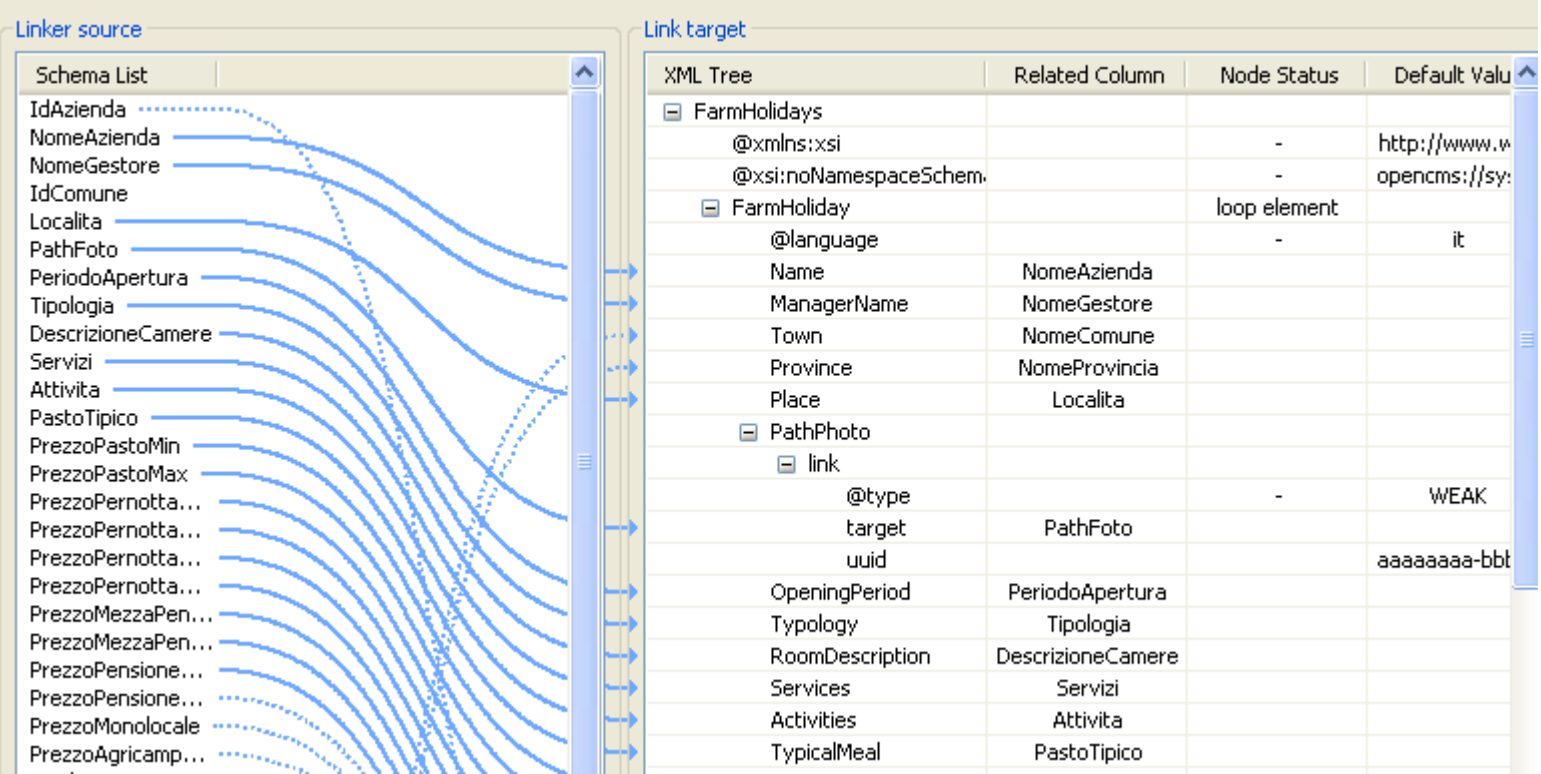

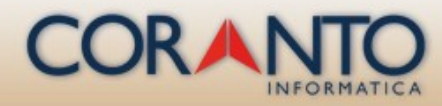

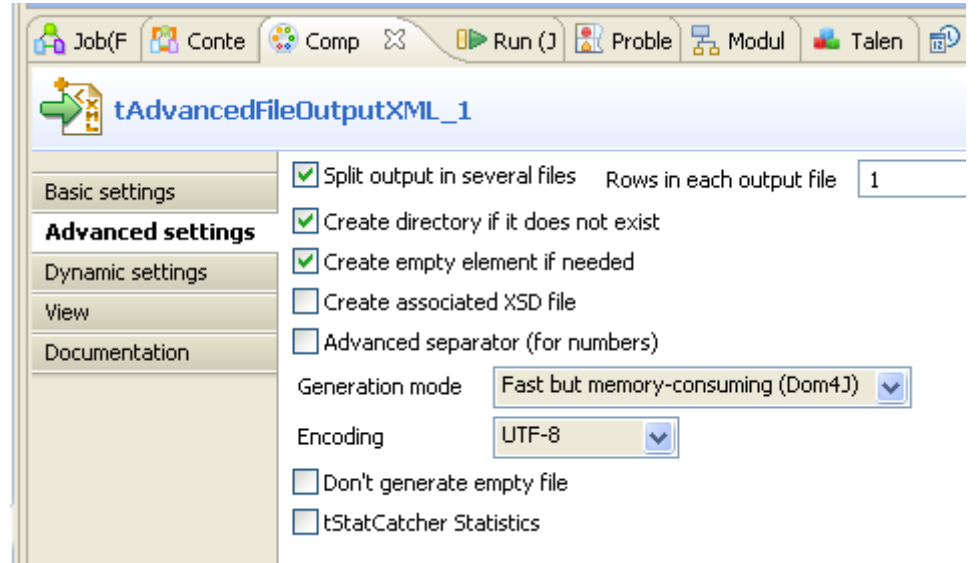

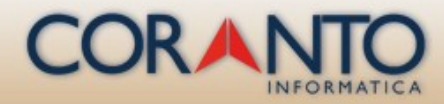

#### Fourth step - data export from the source through TOS

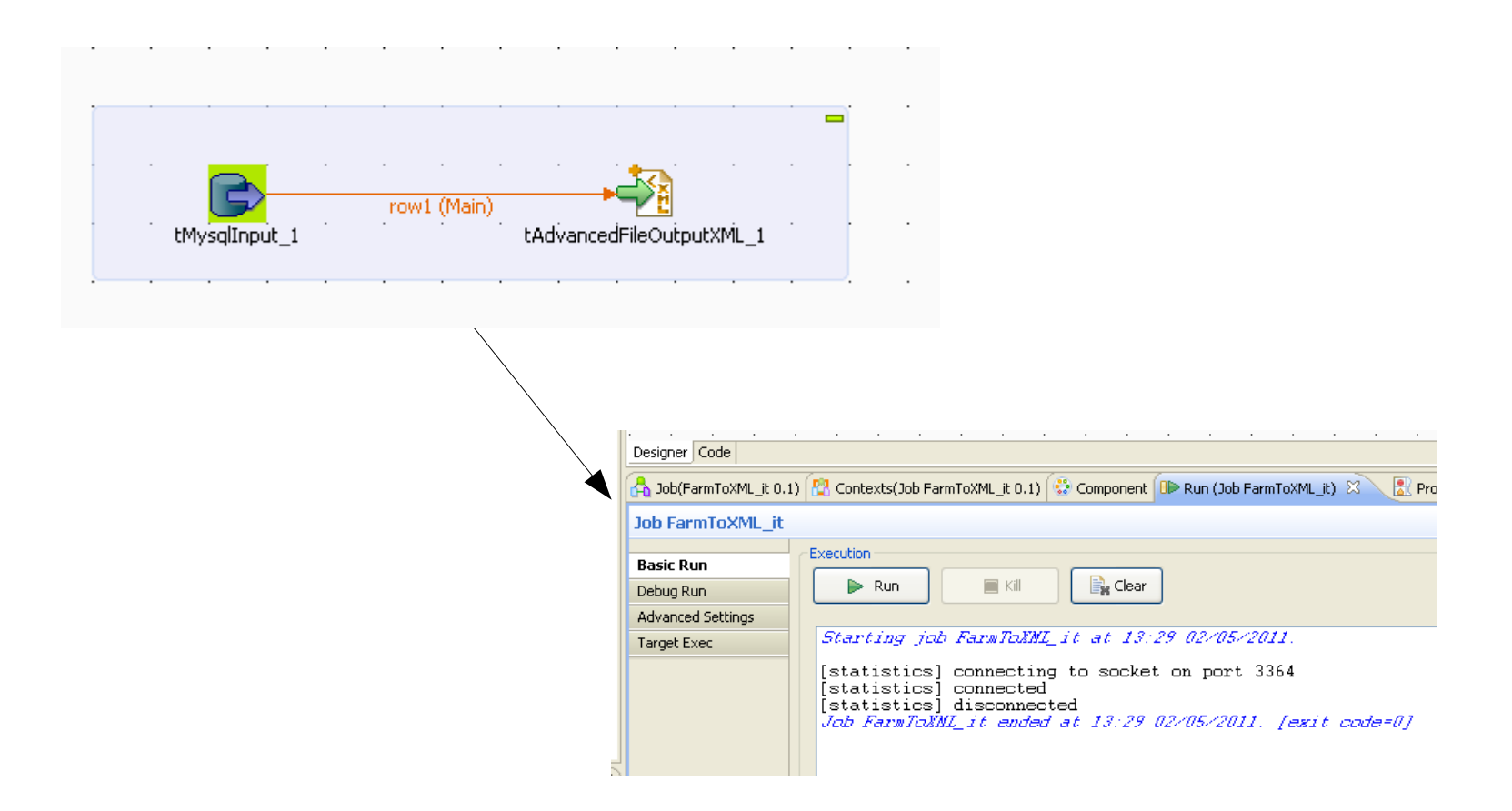

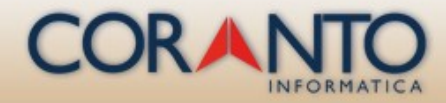

### Fourth step - data export from the source through TOS

```
<?xml version="1.0" encoding="UTF-8"?>
<FarmHolidays xmlns:xsi="http://www.w3.org/2001/XMLSchema-instance"
xsi:noNamespaceSchemaLocation="opencms://system/modules/com.agriturismoichnos,
  <FarmHoliday language="en">
    <Name>Su Zinnibiri</Name>
    <ManagerName>CONCAS Anna</ManagerName>
    <Town>Arbus</Town>
    <Province>Medio Campidano</Province>
    <Place>Loc. Campu Prama</Place>
    <PathPhoto>
      <link type="WEAK">
        <target>/sites/default/agriturismoIchnos/img/default.ipg</target>
        <uuid>aaaaaaaa-bbbb-cccc-dddd-eeeeeeeeeee</uuid>
      \langle/link>
    </PathPhoto>
    <OpeningPeriod>Annuale</OpeningPeriod>
```
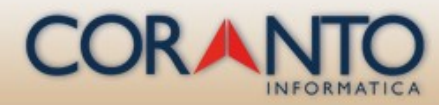

## Fifth step - data import to OpenCms

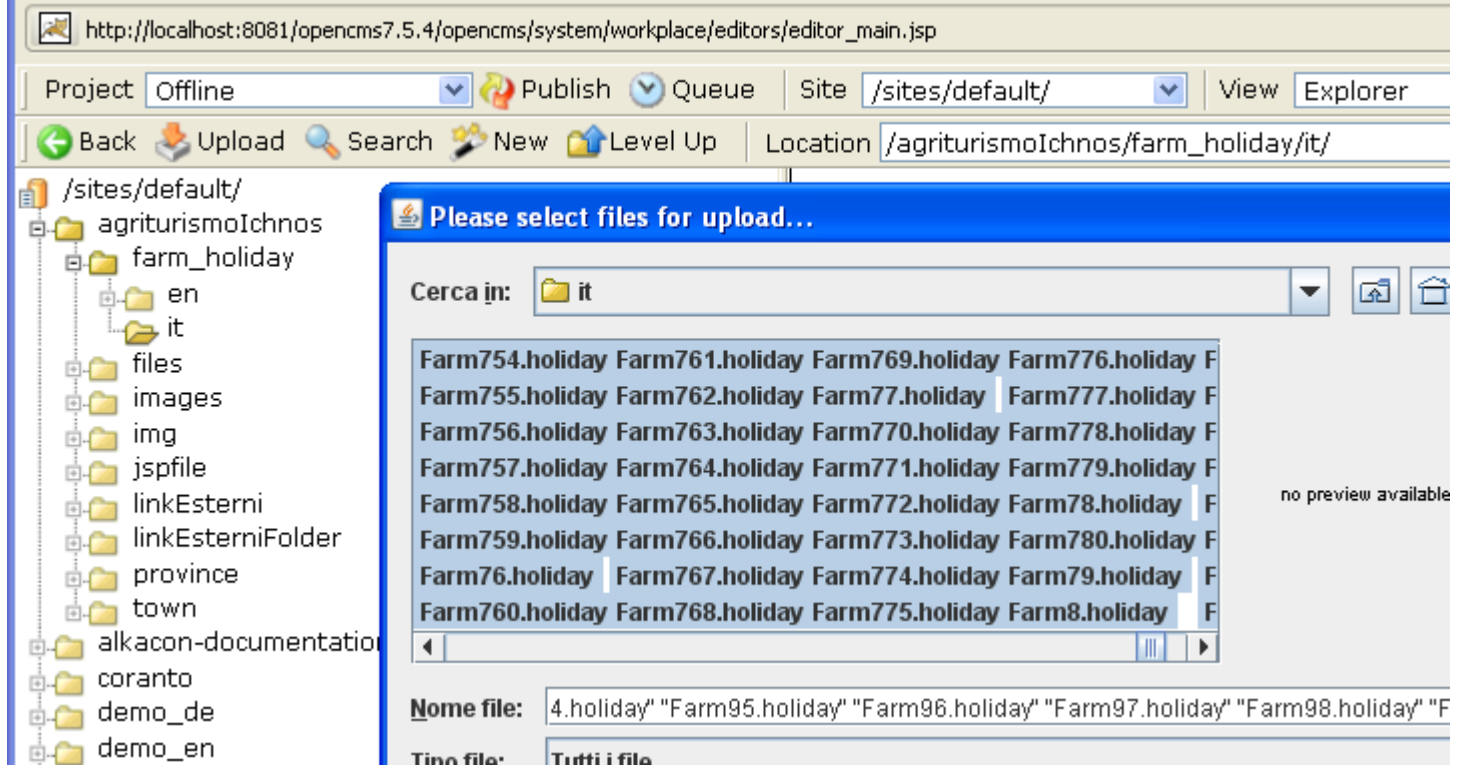

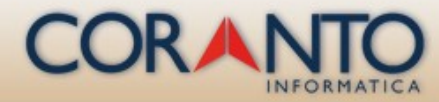

### Fifth step - data import to OpenCms

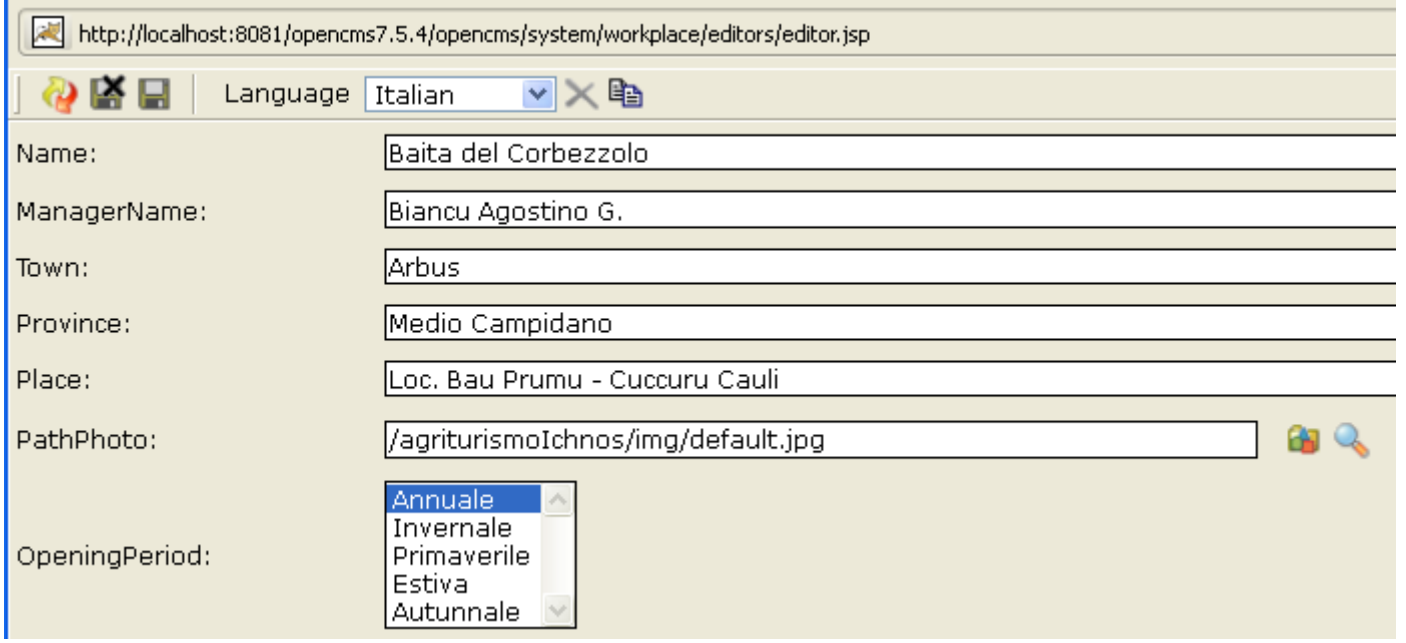

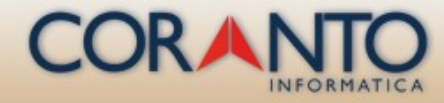

#### Final remarks - Search Lucene

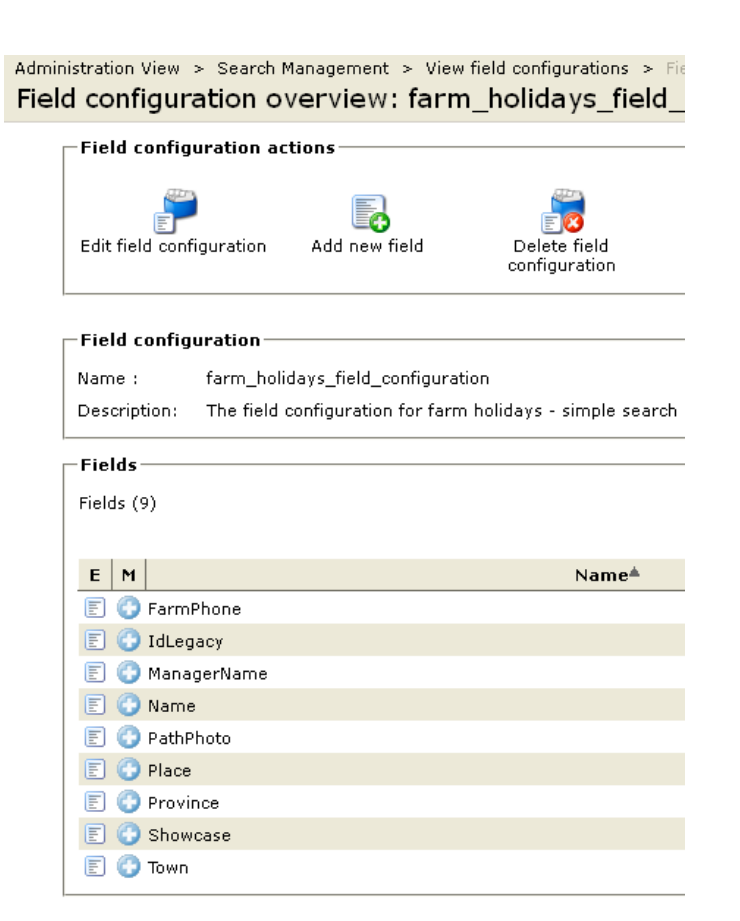

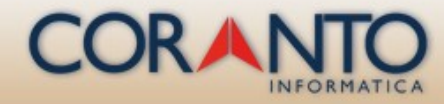

#### Final remarks - Search Lucene

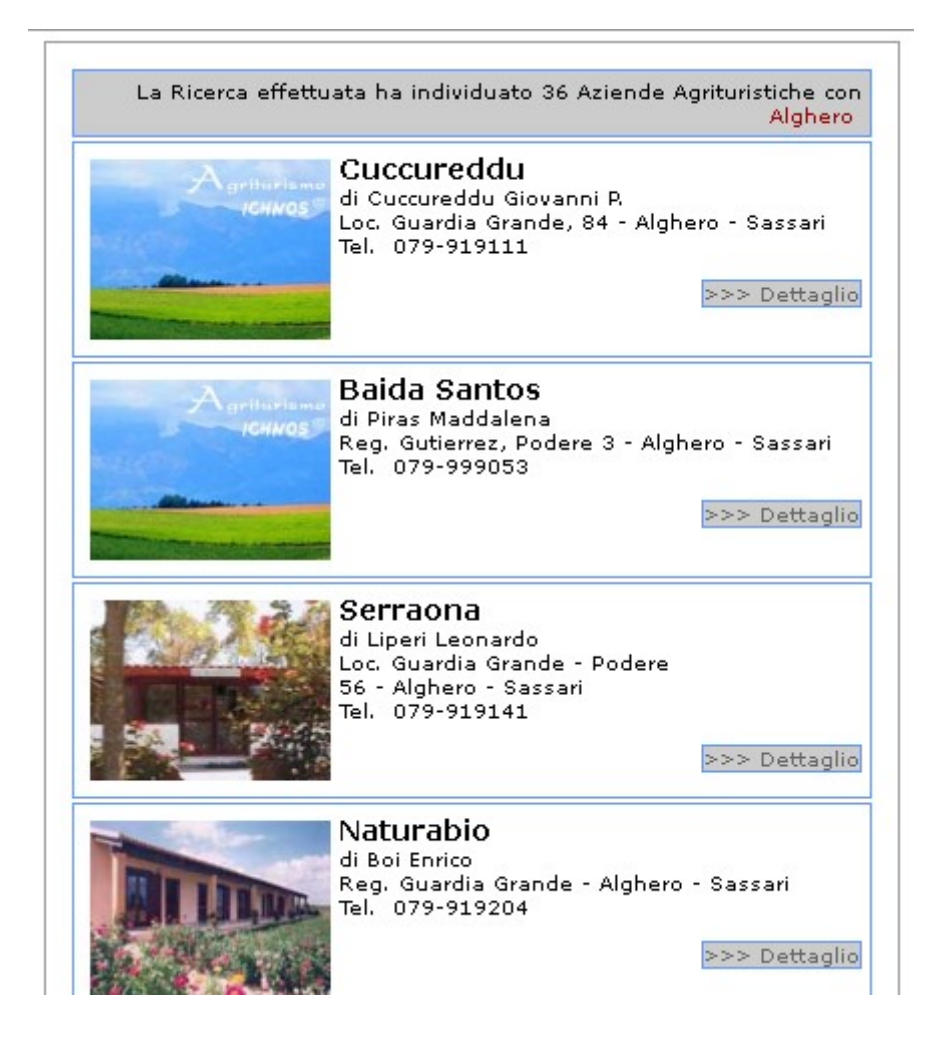

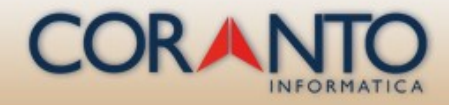

#### We hope to see you in Sardinia, known above all for its beautiful sea

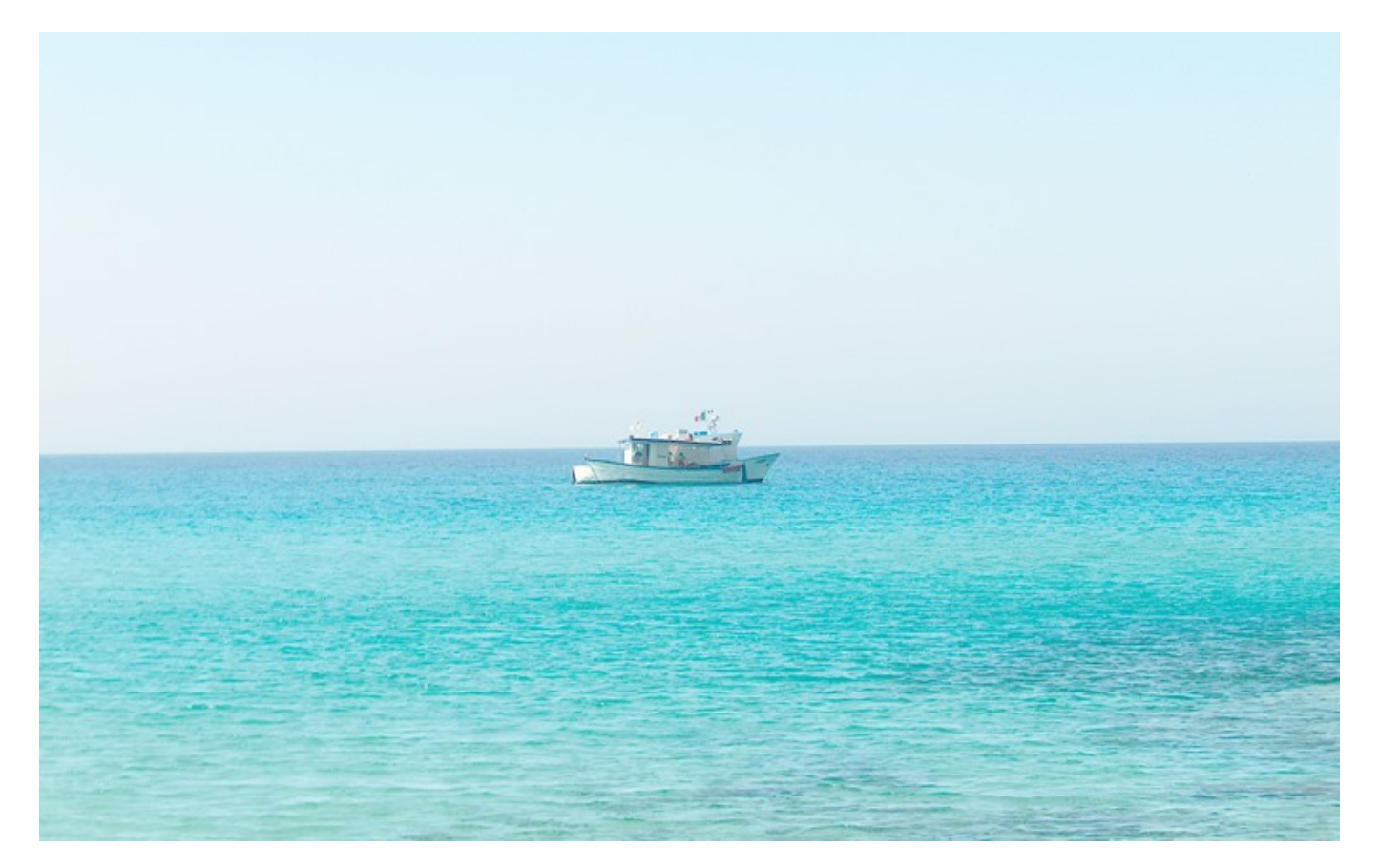

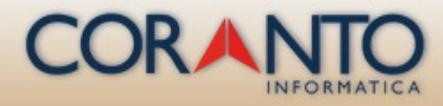

#### but there's much more to  $\ddot{\phantom{a}}$ Sardinia than just sea ...

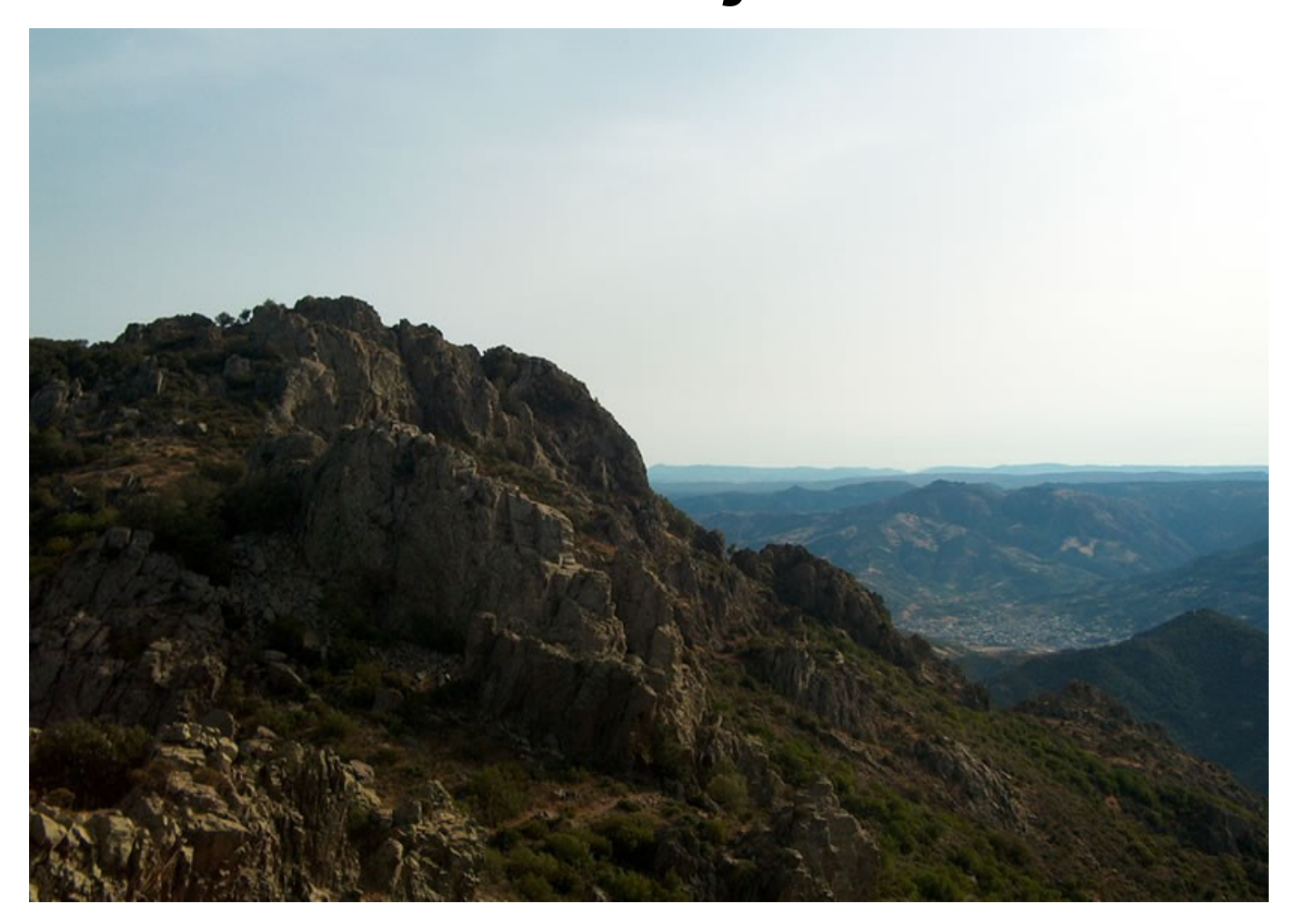

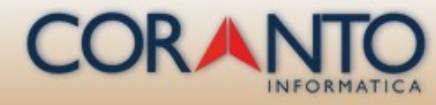

# Thank you

WWW.CORANTO.IT